## **E-Label Access Instructions -Kestrel/Sebastian**

The E-Label can be found by a press and hold of the Menu Key. Holding the Menu Key will bring up the "Menu" for all watch functions. In the Menu the user will can scroll down with the "Down" key and select "Settings". The select operation is made by pressing the "Start/Stop" key. Under settings there is an entry called "About." It is here in the "About" page that the user can access the E-Label and all of the model specific information.

## **Device Overview**

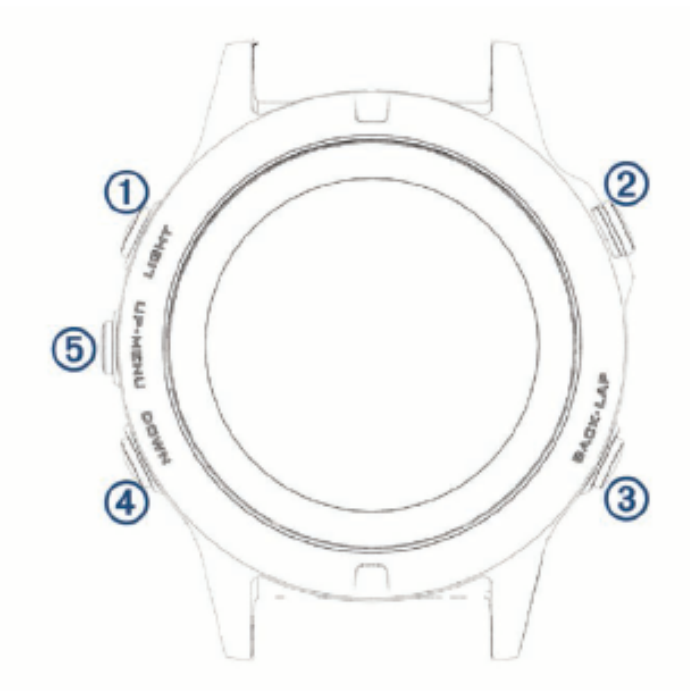

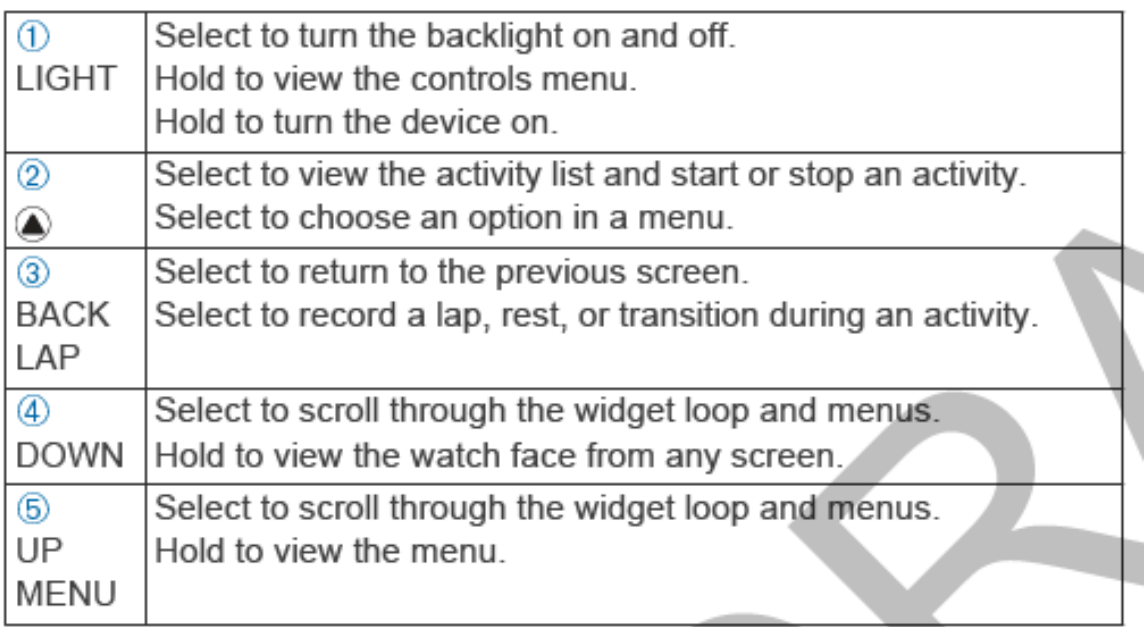

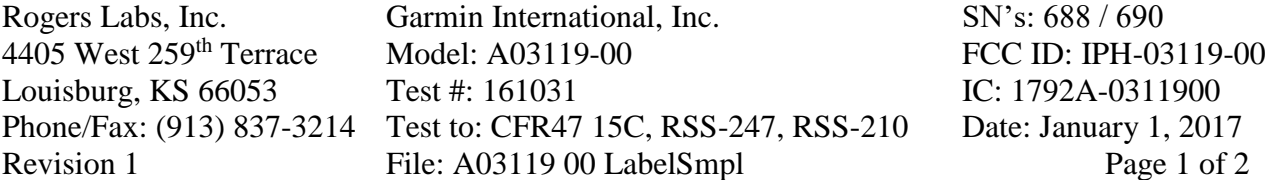

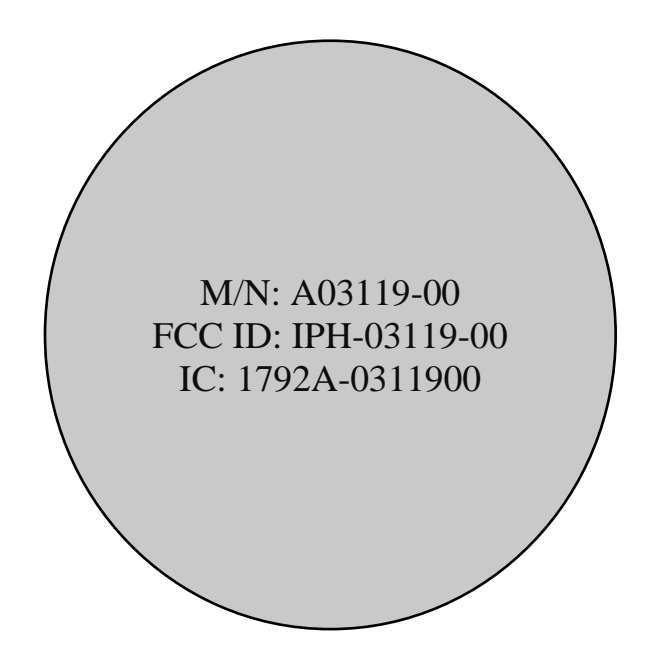

Louisburg, KS 66053 Test #: 161031<br>Phone/Fax: (913) 837-3214 Test to: CFR47

Garmin International, Inc.<br>
Model: A03119-00<br>
FCC ID: IPH-03119-00 Rogers Labs, Inc. Garmin International, Inc. SN's: 688 / 690<br>4405 West 259<sup>th</sup> Terrace Model: A03119-00 FCC ID: IPH-03119-<br>Louisburg, KS 66053 Test #: 161031 IC: 1792A-0311900 Phone: January 1, 2017<br>File: A03119 00 LabelSmpl<br>Page 2 of 2 Revision 1 File: A03119 00 LabelSmpl